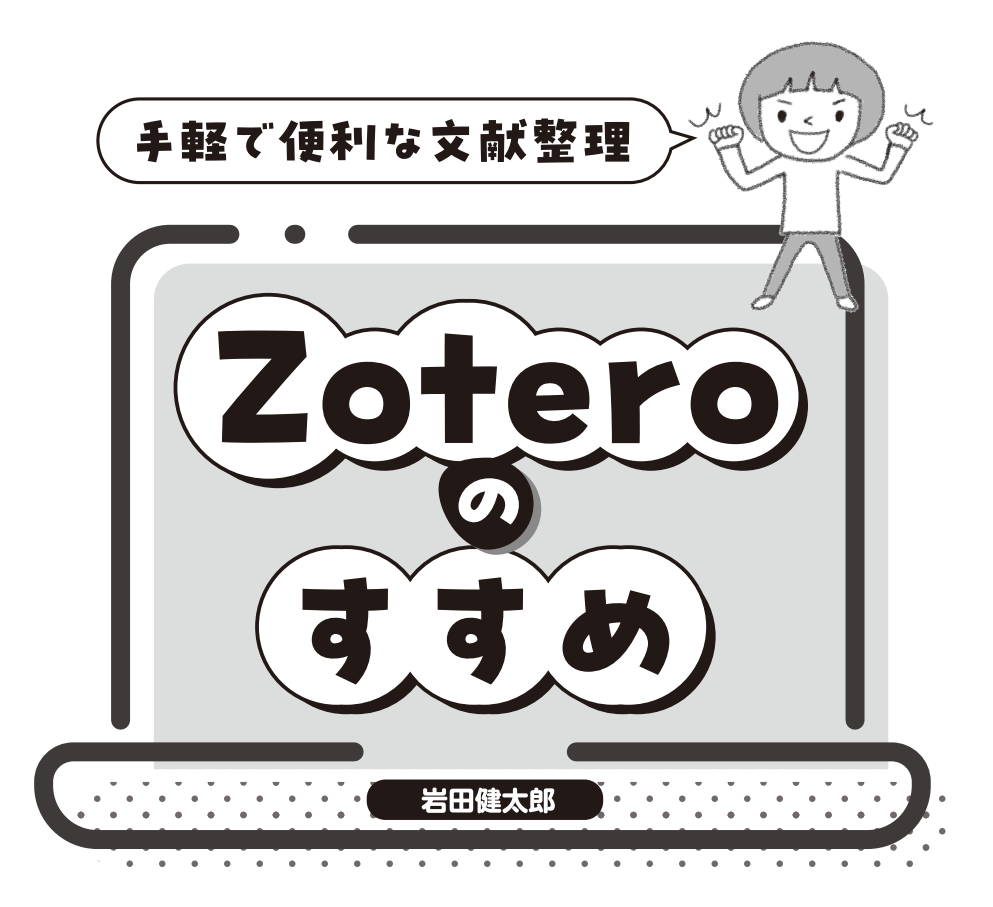

## はじめに

みなさん、こんにちは。感染症などの医者をやっている岩田健太郎で す。本書は文献整理のアプリ、Zoteroを紹介いたします。

文献整理アプリは多々あれど、最後に行き着いたのがこのZoteroで した。使いやすく、壊れにくい。

論文にせよ、書籍にせよ、執筆で大事なのはスピード感とリズム感で す。コンピュータがフリーズしてじっと動かないとか、アプリやファイ ルが壊れてしまって長時間かけてトラブルシューティングとかはとても イライラします。イライラすると良い論文も、良い本も書けません よね。

ぼくもかれこれ10年以上Zoteroを使っています。

Wikipedia情報によると、最初のZotero1.0 Betaがリリースされたの が2006年10月5日、Firefoxアドオン ( 拡張機能) として出された Zotero1.0が2007年10月31日です。リリースしてそれほど時間が経っ てないころから、愛用してきたのですね。

それまでにもいろいろな文献整理ソフト、アプリを使ってきました。 最初に使ったのは定番のEndnote、それからPapersとかMendeleyと か、いろいろ試してきました。Zoteroに不具合が出てきたときは、ム カついてこうしたアプリに浮気した時もありました。

でも、またすぐにZoteroに戻ってしまう。ぼくの本命はZoteroただ 一人。あとのはみんな、ただの遊びだよ(冗談です)。

Zoteroの長所はなんといっても、

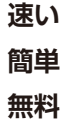

に尽きます。イラチ(せっかち)な医者、研究者にはうってつけなので す。そして、大抵の医者や研究者はイラチなのです。他にもZoteroの 特長はいくつもありますが、追々説明します。

ZoteroはYouTubeの動画などを見てると、「ゾテーロ」と発音するよ うです。Wikipediaで調べると発音記号はzoʊˈtɛroʊになります。「テ」 にアクセントがあります。日本での「正式な」読み方というのがあるの かは知りませんが、動画とかでは「ゾテロ」(トトロ、みたいな感じで ……)と読まれているので、そうなのかな (https://www.youtube.com/ watch?v=bJRnZ5Wj7zs)。

やはりWikipedia情報ですが、Zoteroとはアルバニア語で「極める、 使いこなす」という意味の動詞に由来するそうです。過去形とか、複数 形になったたらどう活用するんだろ、と語学オタクのイワタは要らんこ とを想像してしまったりします。語学オタクと言っときながら、アルバ ニア語のことは一つも知りません(笑)。

Zoteroはオープンソースのソフトウェアで、Corporation for Digital Scholarshipが開発しています(https://www.zotero.org/)。代表はSean Takatsという人で、ルクセンブルク大学の教授です。Corporation for Digital ScholarshipはZotero以外にもTropyという研究用の写真アーカ イブを作るツールとか、Omekaというウェブ・パブリッシングのプラッ トフォームなどを提供しているそうです(https://digitalscholar.org/)。 ZoteroはWindows、MacOS、Linuxと複数のOSに対応しており、対 応言語も英語や日本語など数多くあります。当初はブラウザのFirefox のアドオンとしてリリースされ、ぼくは最近までFirefoxとともに使っ ていましたが、Firefoxが使いにくくなったので今はGoogle Chromeで 使っています。他のブラウザ、Safariとかでも併用できます。iOSや Androidのアプリもあり、スマホやタブレットでも使用できるようです (https://www.zotero.org/support/mobile)。もっとも、純正版はiOS版 のみで、Android版は複数の方が、個別に作っているようですね。

もっとも、ぼく自身はスマホで文献管理をすることはありません。執 筆と連動して作業するので、パソコンで使ったほうが便利なのと、なん といっても老眼でスマホの文字は見づらいからです! これからのスマ ホ世代の人達は、スマホで文献管理をするのかもしれませんね。

では、実際にZoteroを使ってみましょう!

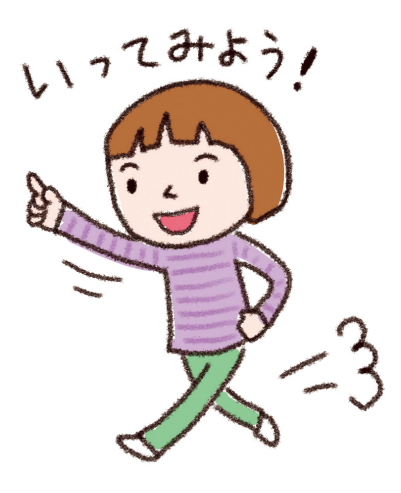

## 早速使ってみる

では、早速、Zoteroを使ってみましょう。医学系だと、文献検索は どこから始めるのがよいでしょう。そう、PubMedですね! では、PubMedに行きましょう。

. . . . . . . . . . . . .

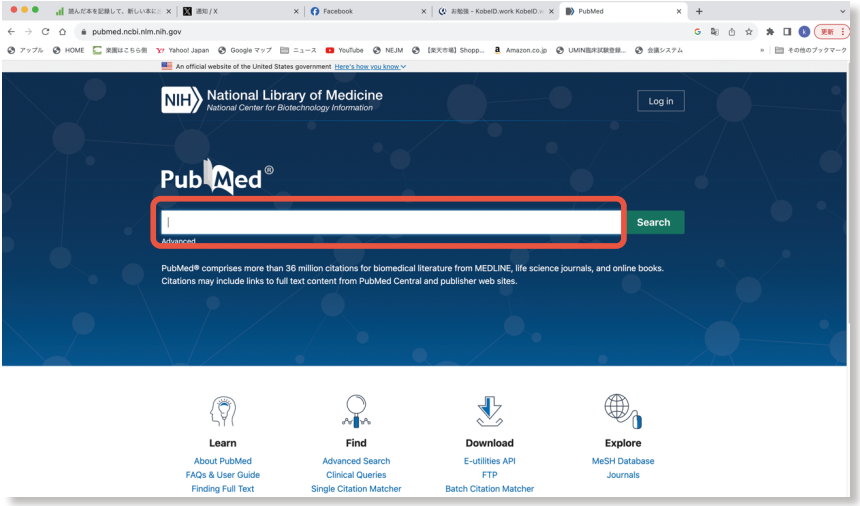

さあ、何を探しましょうか。例えば、新型コロナウイルス感染でのマ スクの効果を調べてみましょう。

## Covid-19, masking

をBest matchで検索したら、こんな画面になりました。

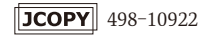

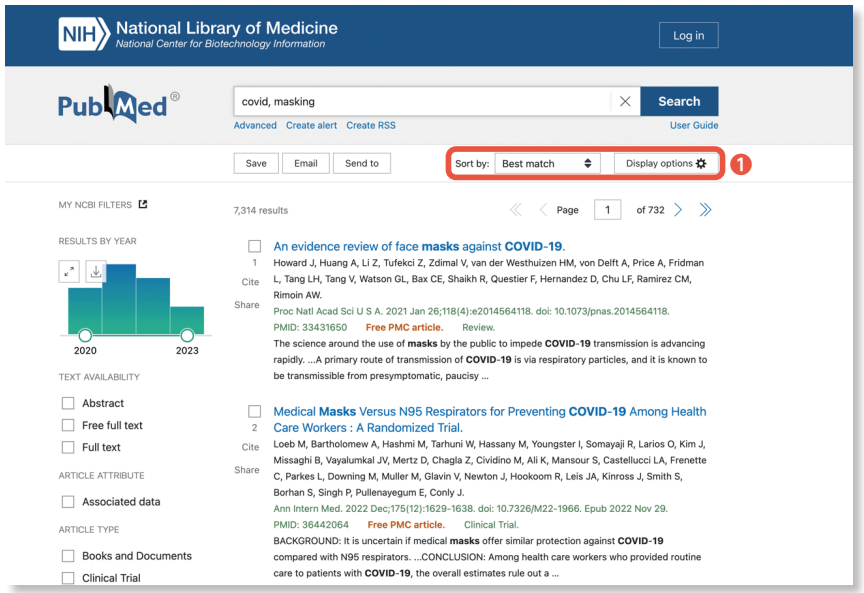

ちなみに、「Best matchってなに?」という方に。

PubMedの文献検索。従来は新しい論文から順に、上から並べてい ました。でも、これだと重要な論文とそうでない論文の重み付けがなさ

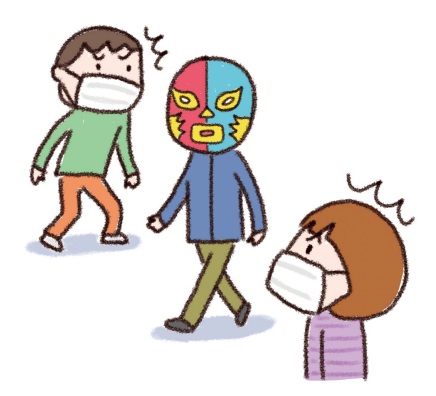

れず、ぼくらはとにかく愚直に新しい論文から下っていき、一所懸命ほ しい文献を探すしかありませんでした。

ところが、PubMedでもAIのアルゴリズムを使って論文に優先順位 を付けてくれるようになりました。これが「Best match」です。右上 の Display options (**❶**)をクリックすればBest matchを選択でき ます。

Sorted byをBest matchにすれば重要な論文から順番に並べてくれる ので時間の節約になります。従来どおり新しいものから並べたければ、 Most recentに選び直すと古典的なPubMedの並び順になります。

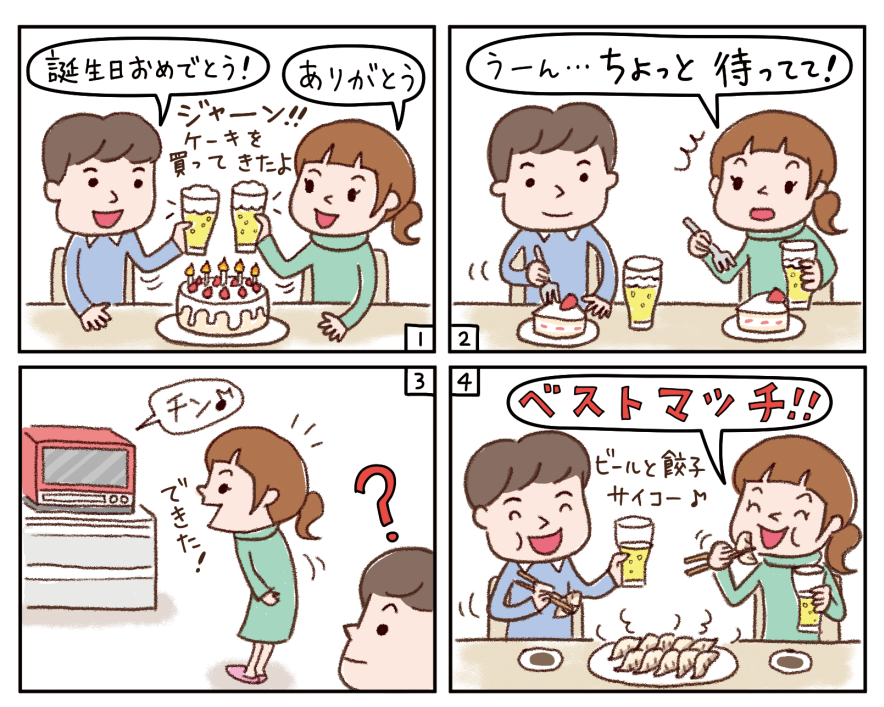

ベストマッチ

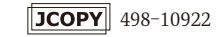